# **BAB III METODE DAN DESAIN PENELITIAN**

#### **3.1 Subjek dan Objek Penelitian**

Subjek dalam penelitian ini adalah siswa. objek penelitian ini dilihat dari variabel-variabel yang diteliti, penelitian ini terdiri dari dua variabel, yaitu variabel kompetensi pedagogik guru (X), dan variabel hasil belajar (Y). Variabel kompetensi pedagogik guru merupakan variabel bebas (independent variable) dan variabel hasil belajar merupakan variabel terikat (dependent variable).

Adapun yang dijadikan responden dalam penelitian ini adalah siswa kelas XI jurusan Otomatisasi Tata Kelola Perkantoran SMK Bina Wisata Lembang.

#### **3.2 Metode Penelitian**

Dalam suatu penelitian ilmiah diperlukan alat dan prosedur atau teknik yang sesuai serta memenuhi kriteria – kriteria keilmuan, yaitu rasional, empiris dan sistematis. Untuk itu diperlukan suatu metode penelitian sebagai pedoman pada kajian penelitian.

Menurut (Sugiyono, Metode Penelitian Kuantitatif, Kualitatif, 2011 hal 11) penelitian deskriptif ialah penelitian yang digunakan untuk menganalisa data dengan cara menggambarkan data yang telah terkumpul sebagaimana adanya tanpa membuat kesimpulan yang berlaku umum dan generalisasi. Penelitian deskriptif dalam penelitian ini bertujuan untuk memperoleh gambaran tentang pengaruh mutu pembelajaran terhadap hasil belajar siswa.

Menurut (Abdurrahman M. M., 2014 hal 14) penelitian verifikatif adalah penelitian yang diarahkan untuk menguji kebenaran sesuatu dalam bidang yang telah ada. Penelitian yang akan dilakukan oleh penulis termasuk ke dalam jenis penelitian deskriptif verifikatif, karena penelitian ini bertujuan untuk mengetahui gambaran dari masing-masing variabel dan untuk menguji adakah pengaruh dari variabel bebas terhadap variabel terikat. Berdasarkan hal tersebut, penelitian ini dilakukan untuk mengetahui gambaran tingkat Kompetensi Pedagogik Guru Terhadap Hasil Belajar Siswa (Survey Pada Kelas XI Otomatitasi Tata Kelola Kepegawaian di SMK Bina Wisata Lembang) Selain itu, penelitian ini juga

#### **Wanda Nurhamidah, 2022**

bertujuan untuk menguji adakah Pengaruh Kompetensi Pedagogik Guru Terhadap Hasil Belajar Siswa (Survey Pada Kelas XI Otomatitasi Tata Kelola Kepegawaian di SMK Bina Wisata Lembang).

Metode yang digunakan dalam penelitian ini yaitu metode penelitian survey eksplanatori, karena penelitian ini dilakukan terhadap sejumlah individu untuk menemukan fakta mengenai permasalahan yang sedang dikaji. Metode penelitian survey eksplanatori ini akan penulis gunakan dengan cara menyebarkan kuesioner atau angket mengenai variabel X (Kompetensi Pedagogik Guru) kepada siswa. Kuesioner atau angket ini akan difokuskan pada pembahasan mengenai bagaimana guru Mata Pelajaran Kepegawaian dalam menjalankan perannya pada proses pembelajaran di SMK Bina Wisata Lembang. Sementara itu, untuk variabel Y (hasil belajar siswa) diambil dari perolehan nilai akhir siswa kelas XI pada Mata Pelajaran Kepegawaian Semester Ganjil Tahun Ajaran 2021/2022.

#### **3.3 Desain Penelitian**

#### **3.2.1. Operasionalisasi Variabel**

| Variabel              | <b>Indikator</b> | Ukuran                    | <b>Skala</b> | No.<br><b>Item</b> |
|-----------------------|------------------|---------------------------|--------------|--------------------|
| Kompetensi            | Perencanaan      | 1. Tersedianya Silabus    | Ordinal      |                    |
| Pedagogik Guru<br>(X) | Pembelajaran     | dan RPP                   |              |                    |
| kompetensi            |                  | 2. Terdapat media belajar |              |                    |
| pedagogik guru        |                  | yang relevan              | Ordinal      | $\mathcal{D}$      |
| adalah perubahan      |                  |                           |              |                    |
| perilaku              |                  | 3.Tersedianya daftar      | Ordinal      | 3                  |
| (pengetahuan,         |                  | nilai pesserta didik dan  |              |                    |
| sikap,                |                  | iisi sesuai aspek         |              |                    |
| keterampilan)         |                  |                           |              |                    |
| sebagai hasil         |                  | 4. Tersedianya daftar     | Ordinal      |                    |
| interaksi antara      |                  | hadir peserta didik dan   |              |                    |
| guru dan peserta      |                  | diisi bukti kehadirannya. |              |                    |
| didik dengan          |                  |                           |              |                    |

**Tabel 3 1 Operasional Variabel Kompetensi Pedagogik Guru (X)**

**Wanda Nurhamidah, 2022**

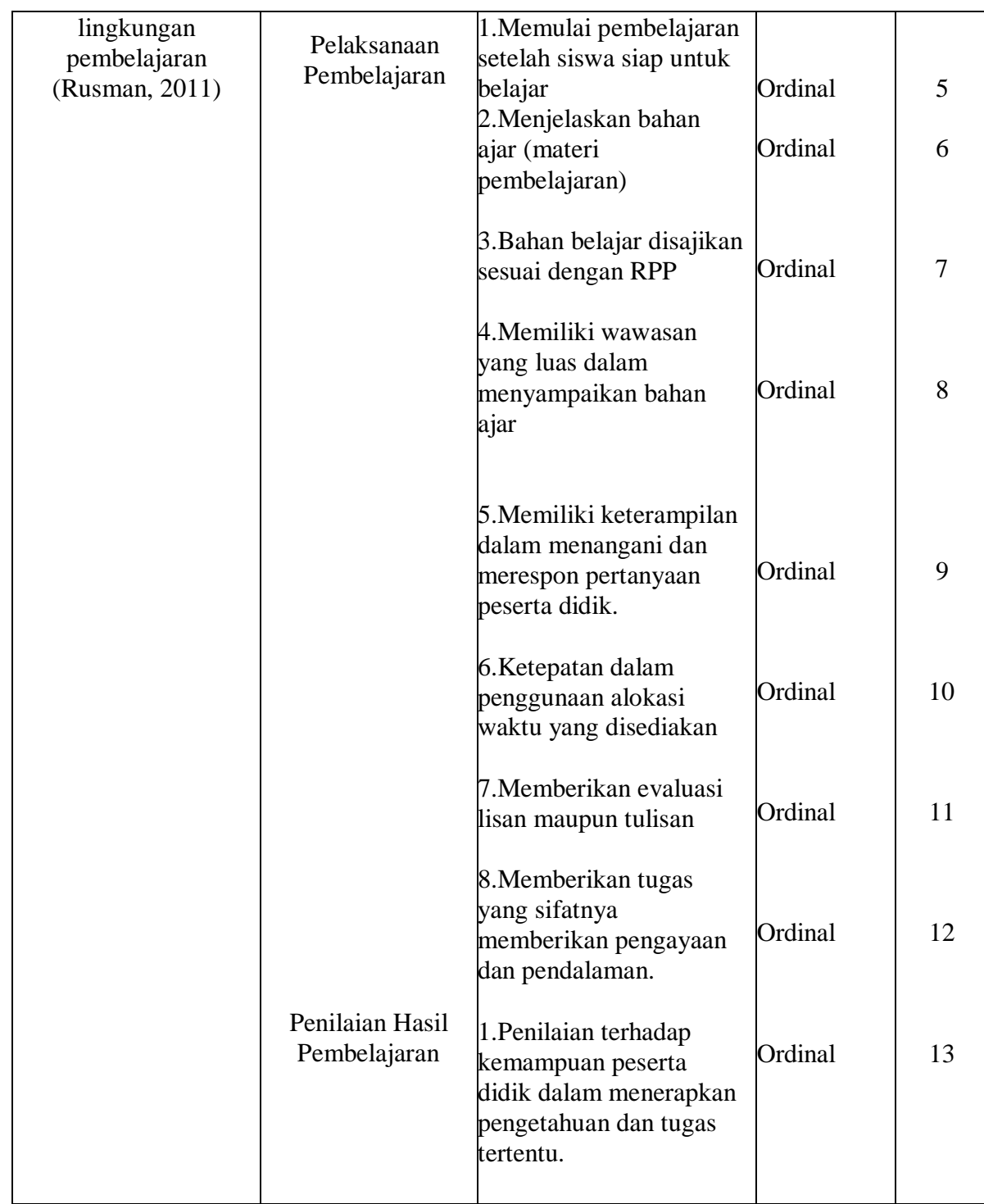

**Wanda Nurhamidah, 2022**

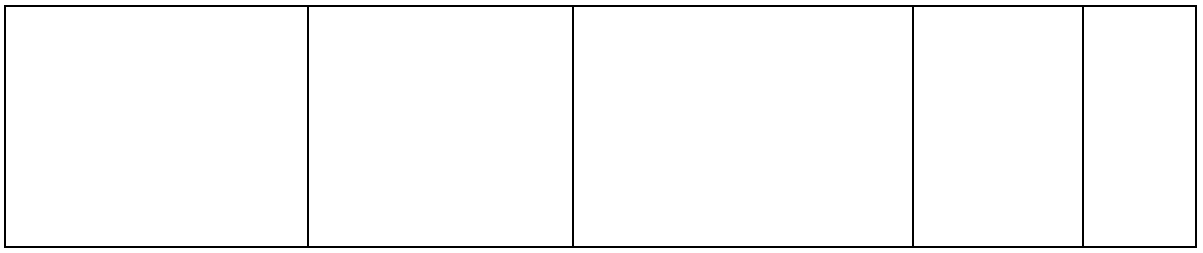

**Tabel 3 2 Operasional Variabel Hasil Belajar Siswa**

| <b>Variabel</b>                                                                                                    | <b>Indikator</b>                              | Ukuran                                                                                                    | <b>Skala</b> | N <sub>0</sub><br><b>Item</b> |
|----------------------------------------------------------------------------------------------------|-----------------------------------------------|----------------------------------------------------------------------------------------------------|--------------|-------------------------------|
| Hasil Belajar $(Y)$<br>Hasil belajar adalah<br>prilaku<br>perubahan<br>meliputi tiga<br>yang<br>ranah, yaitu ranah<br>kognitif, afektif, dan<br>psikomotorik. | Aspek kognitif,<br>afektif, dan<br>psikomotor | Nilai akhir siswa kelas XI<br><b>OTKP</b><br>Mata<br>pada<br>Pelajaran Kepgawaian<br>Tahun Ajaran 2021/2022 | Vertikal     |                               |
| (Bloom, 2020)                                                                                                    |                                               |                                                                                                    |              |                               |

### **3.2.2. Populasi dan Sampel Penelitian**

Populasi merupakan objek atau subjek yang berada pada suatu wilayah dan memenuhi syarat – syarat tertentu berkaitan dengan masalah penelitian. Menurut (Abdurrahman, Dasar-Dasar, M., Muhidin, S. A., & Somantri, A., 2011 hal 129) mendefinisikan bahwa :

Populasi (*population* atau *universe*) adalah keseluruhan elemen, atau unit penelitian, atau unit analisis yang memiliki ciri atau karakteristik tertentu yang dijadikan sebagai objek penelitian atau menjadi perhatian dalam suatu penelitian (pengamatan).

Dalam penelitian ini populasinya adalah seluruh siswa kelas XI OTKP di SMK Bina Wisata Lembang tahun ajaran 2021/2022 total populasi untuk penelitian ini adalah 105 orang.

**Wanda Nurhamidah, 2022**

### **3.2.3. Teknik dan Alat Pengumpulan Data**

Pengumpulan data yang digunakan adalah dengan menggunakan metode angket/kuesioner dan dokumentasi.

#### 1) Dokumentasi

Dokumentasi merupakan catatan peristiwa yang sudah berlalu (Sugiyono, 2013). Dengan adanya dokumen yang berkaitan dengan permasalahan yang diteliti akan memperkuat data yang diperoleh. Dokumentasi digunakan untuk mengetahui jumlah warga SMK Bina Wisata Lembang.

#### 2) Angket/Kuesioner

Angket yang digunakan dalam penelitian ini adalah angket tertutup yaitu angket yang disajikan dalam bentuk sedemikian rupa sehingga responden tinggal memberi tanda centang pada kolom atau tempat yang sesuai.

Dalam penelitian ini untuk mengumpulkan data yang berisi pendapat / persepsi warga sekolah tentang pengaruh mutu pembelajaran terhadap hasil belajar siswa di SMK Bina Wisata Lembang.

3) Wawancara,

Yaitu melalukan dialog dengan perwakilan dari guru guna mendapatkan keterangan yang dibutuhkan dalam hal yang berhubungan dengan masalah penelitian.

#### **3.2.3. Sumber Data**

Penelitian ini terdiri dari dua variabel yaitu Kompetensi Pedagogik Guru (Variabel X) dan Hasil Belajar (Variabel Y) sumber data yang diperoleh dari data tersebut merupakan sumber data primer. Untuk lebih jelas, peneliti mendeskripsikan sumber data penelitian pada tabel di bawah ini :

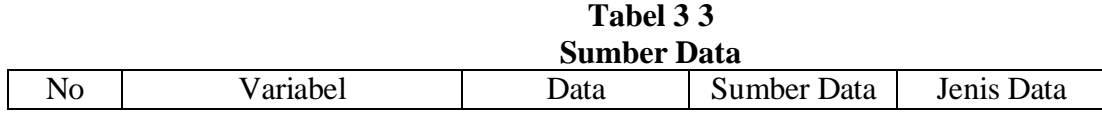

#### **Wanda Nurhamidah, 2022**

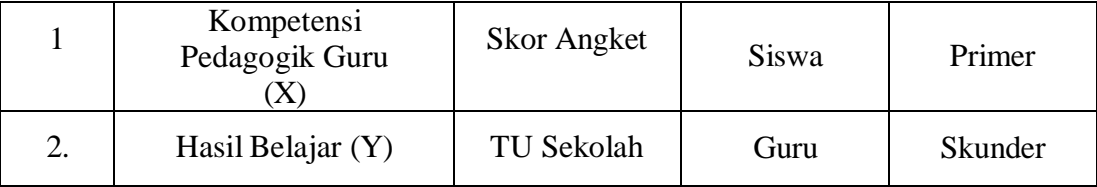

#### **3.2.4 Pengujian Instrumen Penelitian**

Instrumen sebagai alat pengumpulan data perlu diuji kelayakannya, karena akan menjamin bahwa data yang dikumpulkan tidak bias. Pengujian instrumen ini dilakukan melalui pengujian validitas dan reabilitas. Instrumen yang valid berarti instrumen tersebut dapat digunakan untuk mengukur apa yang hendak diukur dalam penelitian ini. Sedangkan instrumen yang reliabel adalah instrumen yang bila digunakan beberapa kali untuk megukur objek yang sama, akan menghasilkan data yang sama. Dengan menggunakan instrumen yang valid dan reliabel dalam pengumpulan data maka diharapkan hasil dari penelitain pun akan menjadi valid dan reliabel.

Pada penelitian ini uji coba instrumen penelitian dilakukan terhadap 30 orang responden yang merupakan siswa .Data angket yang terkumpul kemudian secara statistik dihitung validitas dan reliabilitasnya. Jumlah item angket yang diuji coba dapat dilihat pada tabel di bawah ini.

| No | Variabel                  | Jumlah Item Angket |
|----|---------------------------|--------------------|
|    | Kompetensi Pedagogik Guru |                    |

**Tabel 3 4 Jumlah Item Angket Untuk Uji Coba**

### **3.2.4.1 Uji Validitas**

**Wanda Nurhamidah, 2022**

Pengujian validitas dilakukan untuk memastikan bahwa instrumen yang digunakan untuk mengumpulkan data dapat mengukur sesuatu dengan valid atau tepat pada apa yang hendak diukur (Abdurrahman, 2011 hal 49)

Terdapat langkah kerja yang dilakukan untuk mengukur validitas instrument penelitian menurut (Abdurahman, 2011 hal 50), yaitu sebagai berikut:

- a. Menyebarkan instrumen yang akan diuji validitasnya kepada responden yang bukan responden sesungguhnya.
- b. Mengumpulkan data hasil uji coba instrumen.
- c. Memeriksa kelengkapan data untuk memastikan lengkap tidaknya lembaran data yang terkumpul. Termasuk di dalamnya memeriksa kelengkapan pengisian item angket.
- d. Membuat tabel pembantu untuk menempatkan skor-skor pada item yang diperoleh. Hal ini dilakukan untuk mempermudah perhitungan atau pengolahan data selanjutnya.
- e. Memberikan atau menempatkan skor (*scoring*) terhadap item-item yang sudah diisi pada tabel pembantu.
- f. Menghitung jumlah skor item yang diperoleh dari masing-masing responden.
- g. Menghitung nilai koefisien korelasi *product moment* untuk setiap butir atau item angket dari skor-skor yang diperoleh.
- h. Membandingkan nilai koefisien korelasi product moment hasil perhitungan dengan nilai koefisien korelasi product moment yang terdapat di tabel. Menentukan nilai tabel koefisien korelasi pada derajat bebas (db) n-2. Dimana n adalah jumlah responden yang dilibatkan dalam validitas adalah 30 orang.
- i. Membuat kesimpulan dengan membandingkan nilai hitung r dan nilai tabel r. Kriteriannya :

1) Jika  $r_{xy}$  hitung  $\geq r_{table}$ , maka valid

2) Jika  $r_{xy}$  hitung  $<$   $r_{table}$ , maka tidak valid

Apabila instrumen itu valid, maka instrumen tersebut dapat digunakan pada kuesioner penelitian.

#### **Wanda Nurhamidah, 2022**

Untuk menguji validitas tiap butir angket, maka skor-skor ada pada butir yang dimaksud  $(X)$ dikorelasikan dengan skor total (Y). Sedangkan untuk mengetahui indeks korelasi alat pengumpulan data maka menggunakan formula tertentu, yaitu koefisien korelasi *product moment* dari Karl Pearson, yaitu:

$$
r_{xy} = \frac{N \sum XY - \sum X \cdot \sum Y}{\sqrt{[N \sum X^2 - (\sum X)^2]} [N \sum Y^2 - (\sum Y)^2]}
$$

Keterangan:

 $r_{xy}$ : koefisien korelasi antara variabel X dan Y

: skor tiap butir angket dari tiap responden

Y : skor total

 $\sum X$ : jumlah skor dalam distribusi X

 $\sum Y$  : jumlah skor dalam distribusi Y

 $\sum X^2$ : jumlah kuadrat dalam skor distribusi X

 $\sum Y^2$ : jumlah kuadrat dalam skor distribusi Y

: banyaknya responden

Untuk mempermudah perhitungan dalam pengujian validitas instrumen, maka peneliti menggunakan alat bantu hitung statistikaa yaitu menggunakan Sofware SPSS (*Statistic Product and Service Solutions*) Version 25.0.

Uji validitas merupakan suatu cara untuk mengetahui tingkat validitas ataupun pengukuran validitas yang peneliti lakukan dengan menggunakan sofware SPSS Version 25.0 yang menggunakan rumus Product Moment Person dan dengan nilaai signifikasi sebesar 0,05 dengan jumlah responden sebanyak 30 Orang. Berikut ini langkah pengujian validitas menggunakan SPSS Version 25.0 :

- a. input data per item dan totalnya dari setiap variabel (Variabel X dan Variabel Y) masingmasing ke dalam SPSS
- b. Klik menu *analyze, correlate, bivariate*

**Wanda Nurhamidah, 2022**

c. Pindahkan semua item dan totalnya ke kotak *variables* (disebelah kanan), lalu centang *pearson*, *two tailed*, dan *flag significant correlation* dan klik OK.

Uji coba angket dilakukan terhadap 30 responden di SMK PGRI Lembang Kabupaten Bandung Barat. Data angket yang diperoleh kemudian diteliti dan dihitung secara statistik validitas dan reliabilitasnya. Jumlah item yang diteliti dapat dilihat pada tabel berikut:

|                |                     | Hasil Uji Validitas Variabel X |            |
|----------------|---------------------|--------------------------------|------------|
| N <sub>0</sub> | R <sub>hitung</sub> | Rtabel                         | Keterangan |
| 1.             | 0,369               | 0,278                          | Valid      |
| 2.             | 0,580               | 0,278                          | Valid      |
| 3.             | 0,760               | 0,278                          | Valid      |
| 4.             | 0,547               | 0,278                          | Valid      |
| 5.             | 0,556               | 0,278                          | Valid      |
| 6.             | 0,601               | 0,278                          | Valid      |
| 7.             | 0,477               | 0,278                          | Valid      |
| 8.             | 0,695               | 0,278                          | Valid      |
| 9.             | 0,568               | 0,278                          | Valid      |
| 10.            | 0,460               | 0,278                          | Valid      |
| 11.            | 0,417               | 0,278                          | Valid      |
| 12.            | 0,504               | 0,278                          | Valid      |
| 13.            | 0,520               | 0,278                          | Valid      |

**Tabel 3 5**

*Sumber : Hasil Pengolahan Data Uji Angket*

Berdasarkan tabel diatas, pengujian instrument validitas mutu pembelajaran yang diuraikan menjadi 14 item pernyataan dan semua pertanyaan dinyatakan valid. 14 item pertanyaan tersebut dapat digunakan mewakili variabel (X)

**Wanda Nurhamidah, 2022**

### **3.2.4.1 Uji Reliabilitas**

Pengujian instrument yang kedua adalah dengan uji reliabilitas. Instrumen yang reliabel adalah yang pengukurannya konsisten, cermat dan akurat. Abdurahman et al. (2011, hlm. 56) mengatakan bahwa "uji reliabilitas dilakukan dengan tujuan untuk mengetahui konsistensi dari instrumen yang digunakan sebagai alat ukur, sehingga didapat hasil pengukuran yang dapat dipercaya".

Adapun langkah-langkah kerja yang dapat dilakukan untuk mengukur reliabilitas instrument penelitian menurut (Abdurrahman, 2011 hal 57) adalah sebagai berikut:

- a. Menyebarkan instrumen yang akan diuji reliabilitasnya kepada responden yang bukan responden yang sesungguhnya.
- b. Mengumpulkan data hasil uji coba instrumen.
- c. Memeriksa kelengkapan data untuk memastikan lengkap tidaknya lembaran data yang terkumpul. Termasuk di dalamnya memeriksa kelengkapan pengisian item angket.
- d. Membuat tabel pembantu untuk menempatkan skor-skor pada item yang diperoleh. Dilakukan untuk mempermudah perhitungan atau pengolahan data selanjutnya.
- e. Memberikan atau menempatkan skor (*scoring*) terhadap item-item yang sudah diisi responden pada tabel pembantu.
- f. Menghitung jumlah skor item yang diperoleh dari masing-masing responden.
- g. Menghitung nilai koefisien korelsi *product moment* untuk setiap item angket dari skorskor yang diperoleh.
- h. Menghitung jumlah skor masing-masing item-item yang diperoleh
- i. Menghitung jumlah kuadrat masing-masing item-item yang diperoleh
- j. Menghitung nilai varians masing-masing item dan varians total.
- k. Menghitung nilai koefisien alfa
- l. Membandingkan nilai koefisien korelasi *product moment* hasil perhitungan dengan nilai koefisien korelasi *product moment* yang terdapat di tabel. Menentukan nilai tabel koefisien korelasi pada derajat bebas (db) n-2. Dimana n adalah jumlah responden yang dilibatkan dalam validitas adalah 30 orang.

#### **Wanda Nurhamidah, 2022**

- m. Membuat kesimpulan dengan membandingkan nilai hitung r dan nilai tabel r. Kriteriannya :
	- 1) Jika  $r_{11}$  hitung≥  $r_{\text{table}}$ , maka reliabel
	- 2) Jika  $r_{11}$  hitung  $\langle r_{\text{table}}$ , maka tidak reliabel

Selanjutnya, formula yang dipergunakan untuk menguji reliabilitas instrumen dalam penelitian ini adalah koefisien Alfa ( $\alpha$ ) dari Cronbach (1951) dalam Abdurrahman et al. (2011, hlm.56) yaitu:

$$
r_{11} = \left[\frac{k}{k-1}\right] \cdot \left[1 - \frac{\sum \sigma_i^2}{\sigma_t^2}\right]
$$

Di mana:

$$
Rumus \text{ Varians } = \qquad \sigma^2 = \frac{\sum x^2 - \frac{(\sum x)^2}{N}}{N}
$$

### Keterangan:

 $r_{11}$  : reliabilitas instrument atau koefisien korelasi atau korelasi alpha

: banyaknya butir soal

 $\sum \sigma_i^2$ : jumlah varians bulir

 $\sigma_t^2$ : varians total

 $N$  : jumlah responden

Peneliti juga menggunakan alat bantu hitung statistika Sofware SPSS (*Statistic Product and Service Solutions*) Version 25.0 untuk mempermudah perhitungan dalam pengujian realibitas instrumen.

Uji realibitas dilakukaan untuk mengetahui sejauh mana konsistensialat ukur daalam penelitiannya. Peneliti menggunakan Cronbach Alpha dengan bantuan SPSS. Berikut ini langkah-langka pengujian realibitas menggunakan software SPSS Version 25.0 :

> a. Input data per item dari setiap variabel (Variabel X dan Y) masing-masing ke dalam SPSS.

**Wanda Nurhamidah, 2022**

- b. Klik menu *analyze, scale, reliability analysis*
- c. Pindahkan semua item ke kotak items yang ada disebelah kanan, lalu pastikan dalam model *alpha* dan terakhir klik ok.

Adapun hasil pengujian realibitas adalah:

| $R$ a and $\alpha$ and $\alpha$ and $\alpha$ and $\alpha$ and $\alpha$ |                                 |              |                    |            |
|------------------------------------------------------------------------|---------------------------------|--------------|--------------------|------------|
| N <sub>0</sub>                                                         | <b>Variabel</b>                 | <b>Hasil</b> |                    | Keterangan |
|                                                                        |                                 | Thitung      | $r_{\text{table}}$ |            |
| 1.                                                                     | Kompetensi<br>Pedagogik<br>Guru | 0,738        | 0,278              | Reliabel   |
|                                                                        |                                 |              |                    |            |

**Tabel 3 6 Rekapitulasi Hasil Uji Reabilitas Variabel X**

## *Sumber:Hasil Pengolahan Data Uji Angket*

Berdasarkan tabel hasil uji coba reliabilitas menunjukkan semua konsep pengukur variabel dari kuesioner adalah reliabel. Sehingga untuk selanjutnya item pada masing-masing variabel peran guru dalam pembelajaran dan motivasi belajar siswa tersebut layak digunakan sebagai alat ukur.

Setelah dilakukan pengujian terhadap instrumen penelitian, peneliti menyimpulkan bahwa instrumen dapat dinyatakan valid dan reliabel, sehingga dapat digunakan untuk pengumpulan data

Hasil uji reliabilitas variabel X menunjukan bahwa variabel tersebut dinyatakan reliabel karena **rhitung > rtabel**. Sebagaimana terlihat pada tabel diatas, menunjukkan bahwa variabel dinyatakan reliabel. Dengan demikian, penulis dapat menyimpulkan dari hasil pengujian variabel bahwa instrument dinyatakan valid dan reliabel. Sehingga penelitian dapat dilanjutkan. Artinya bahwa tidak ada hal yang menjadi kendala terjadinya kegagalan penelitian disebabkan instrument yang belum teruji kevalidan dan kereliablitasannya.

**Wanda Nurhamidah, 2022**

#### **3.2.5 Pengujian Persyaratan Analisis Data**

Analisis data dimaksudkan untuk melakukan pengujian hipotesis dan menjawab rumusan masalah yang diajukan. Dalam melakukan analisis data, terdapat beberapa syarat yang harus dipenuhi terlebih dahulu sebelum pengujian hipotesis dilakukan. Syarat yang harus terlebih dahulu dilakukan tersebut adalah dengan melakukan beberapa pengujian, yaitu uji homogenitas dan uji linearitas.

#### **3.2.5.1 Uji Homogenitas**

Menurut (Abdurrahaman, 2011 hal 264) "ide dasar uji asumsi homogenitas adalah untuk kepentingan akurasi data dan keterpercayaan terhadap hasil penelitian. Uji asumsi homogenitas merupakan uji perbedaan antara dua kelompok, yaitu dengan melihat perbedaan varians kelompoknya. Dengan demikian, pengujian homogenitas varians ini untuk mengasumsikan bahwa skor setiap variable memiliki varians yang homogen".

Uji statistika yang akan digunakan adalah uji Barlett dengan menggunakan bantuan *Microsoft Office Excel*. Kriteria yang digunakannya adalah apabila nilai hitung χ<sup>2</sup> > nilai tabel χ<sup>2</sup>, maka H<sup>0</sup> menyatakan varians skornya homogeny ditolak, dalam hal lainnya diterima. Nilai hitung diperoleh dengan rumus:

> $\chi^2 = (In10)[B - (\sum db \cdot \log S_1^2)]$ (Sambas Ali Mulidin, 2017 hal 96)

Dimana :  $S_i^2$  = Varians tiap kelompok data  $Db<sub>i</sub> = n-1 = Derajat kebebasan tiap kelompok$ B = Nilai Barlett =  $(S^2_{\text{gab}}) (\Sigma \text{db}_i)$  $S^2_{\text{ gab}} = \text{Varians gabungan} = S^2_{\text{ gab}} = \frac{\sum db s_i^2}{\sum d b}$ ∑

Adapun langkah-langkah yang dapat dilakukan dalam pengujian homogenitas varians ini menurut (Abdurrahman, 2011 hal 265), adalah:

- a. Menentukan kelompok-kelompok data dan menghitung varians untuk tiap kelompok tersebut.
- b. Membuat tabel pembantu untuk memudahkan proses penghitungan, dengan model tabel sebagai berikut:
- c. Menghitung varians gabungan.

$$
S^2_{\text{ gab}} = \text{Varians gabungan} = S^2_{\text{gab}} = \frac{\sum db s_i^2}{\sum db}
$$

- d. Menghitung log dari varians gabungan.
- e. Menghitung nilai dari Barlett.

B = Nilai Barlett =  $(S^2_{\text{gab}}) (\Sigma db_i)$ 

f. Menghitung nilai  $\chi^2$ 

Dimana:

 $S_i^2$  = Varians tiap kelompok data

- g. Menentukan nilai dan titik kritis pada  $\alpha = 0.05$  dan db = k 1
- h. Membuat kesimpulan
	- 1) Nilai hitung  $\chi^2$  < tabel  $\chi^2$ , H<sub>0</sub> diterima (variasi data dinyatakan homogen).
	- 2) Nilai hitung  $\chi^2$   $\geq$  nilai tabel  $\chi^2$ , H<sub>0</sub> ditolak (variasi data dinyatakan tidak homogen).

Untuk mempermudah dalam pengolahan data maka peneliti menggunakan SPSS

(Statistic Product and Service Solutions) Version 25.0 dengan langkah-langkah sebagai berikut :

- a. Aktifkan SPSS 25.0 hingga tampak *spreadsheet*
- b. Aktifkan variabel *View*. Kemudian isi data sesuai keperluan
- c. Setelah mengisi *Variabel View*. Klik *Data View* isikan data sesuai dengan skor total Variabel X dan Variabel Y yang diperoleh dari responden
- d. Klik **menu** *Analyze* pilih *Compare Means* pilih *One-Way Anova*.
- e. Setelah itu akan muncul kotak dialog *One Way Anova*
- f. Pindahkan item variabel Y ke kotak *Dependent List* dan item variabel X pada *Factor*

**Wanda Nurhamidah, 2022**

*PENGARUH KOMPETENSI PEDAGOGIK GURU TERHADAP HASIL BELAJAR (SURVEY PADA KELAS XI MATA PELAJARAN OTOMATISASI TATA KELOLA KEPEGAWAIAN DI SMK BINA WISATA LEMBANG)*

**Universitas Pendidikan Indonesia | repository.upi.edu | perpustakaan.upi.edu**

- g. Masih pada kotak *One Way Anova*, Klik *Options*, sehingga pilih *Homogeneity Of Varians Test* lalu semua perintah abaikan
- h. Jika sudah klik *Continue* sehingga kembali ke kotak dialog *Options*
- i. Klik *OK*, sehingga muncul hasilnya.

### **3.2.5.2 Uji Linieritas**

Uji linieritas menjadi salah satu syarat untuk analisis data yang menggunakan uji parametrik.

Menurut Abdurrahman et al. (2011, hlm. 267) menyatakan bahwa:

Teknik analisis data yang didasarkan pada asumsi linieritas adalah analisis hubungan. Teknik analisis statistika yang dimaksud adalah teknik yang terkait dengan korelasi, khususnya korelasi *Product Moment,* termasuk di dalamnya teknik analisis regresi dan analisi jalur (path analysis).

Tujuan dilakukannya uji linieritas ini adalah untuk mengetahui apakah hubungan antara variabel terikat dengan masing-masing variabel bebas bersifat linier. Uji linieritas dilakukan dengan uji kelinieran regresi. Langkah-langkah yang dapat dilakukan dalam pengujian linieritas regresi menurut Abdurrahman et al. (2011, hlm. 268-269) adalah :

- a. Menyusun tabel kelompok data variabel X dan variabel Y.
- b. Menghitung jumlah kuadrat regresi  $(K_{reg(a)})$  dengan rumus:

JK 
$$
reg(a) = \frac{(\Sigma Y)2}{n}
$$

c. Menghitung jumlah kuadrat regresi b I a  $JK_{\text{req(a)}}$  dengan rumus:

$$
JK_{reg(b/a)} = b \left[ \sum XY - \frac{\sum X . \sum Y}{n} \right]
$$

d. Menghitung jumlah kuadrat residu (JKres) dengan rumus:

 $JK_{res} = \sum Y^2 - JK_{reg (b/a)} - JK_{reg (a)}$ 

e. Menghitung rata-rata jumlah kuadrat regresi a  $(RJK_{reg(a)})$  dengan rumus:

$$
RJK_{reg(a)}=JK_{reg(a)}
$$

**Wanda Nurhamidah, 2022**

f. Menghitung rata-rata jumlah kuadrat regresi  $b/a$  ( $RJK_{reg(a)}$ ) dengan rumus:

 $RJK_{\text{reg(a)}} = JK_{\text{reg (b/a)}}$ 

g. Menghitung rata-rata jumlah kuadrat residu (RJK<sub>res</sub>) dengan rumus

$$
RJK_{res} = \frac{JK_{Res}}{n-2}
$$

h. Menghitung jumlah kuadrat error  $(JK_E)$  dengan rumus:

$$
JK_E = \sum_{k} \left\{ \sum Y^2 - \frac{(\sum Y)^2}{n} \right\}
$$

Untuk menghitung J $K_E$  urutkan data X mulai dari data yang paling kecil sampai data yang paling besar berikut disertai pasangannya.

i. Menghitung jumlah kuadrat tuna cocok (JKTC) dengan rumus:

$$
JK_{TC} = JK_{res} - JK_E
$$

j. Menghitung rata-rata jumlah kuadrat tuna cocok (RJKTC) dengan rumus:

$$
RJK_{TC} = \frac{JK_{TC}}{k-2}
$$

k. Menghitung rata-rata jumlah kuadrat error (RJKE) dengan rumus:

$$
RJK_E = \frac{JK_E}{n-k}
$$

l. Mencari nilai uji F dengan rumus:

$$
F = \frac{RJK_{TC}}{RJK_E}
$$

- m. Menentukan kriteria pengukuran: Jika nilai uji F < nilai tabel F, maka distribusi berpola linier.
- n. Mencari nilai F<sub>tabel</sub> pada taraf signifikan 95% atau  $\alpha = 5$ % menggunakan rumus :  $F_{\text{table}}=F_{(1-a)(db TC, db E)}$  dimana db TC = k – 2 dan db E = n – k
- o. Membandingkan nilai uji F dengan nilai tabel F kemudian membuat kesimpulan:

1) Jika  $F<sub>hitung</sub> < F<sub>table1</sub>$ , maka dinyatakan berpola linier

**Wanda Nurhamidah, 2022**

*PENGARUH KOMPETENSI PEDAGOGIK GURU TERHADAP HASIL BELAJAR (SURVEY PADA KELAS XI MATA PELAJARAN OTOMATISASI TATA KELOLA KEPEGAWAIAN DI SMK BINA WISATA LEMBANG)*

**Universitas Pendidikan Indonesia | repository.upi.edu | perpustakaan.upi.edu**

2) Jika  $F_{\text{hitung}} \geq F_{\text{table}}$ , maka dinyatakan tidak berpola linier

Pengujian linieritas pada penelitian ini, menggunakan *Software SPSS (Statistic Product and Service Solutions) version 25.0* dengan langkah-langkah sebagai berikut:

- a. Aktifkan program SPSS 25.0 sehingga tampak *spreadsheet*.
- b. Aktifkan *Variable View*, kemudian isi data sesuai dengan keperluan.
- c. Setelah mengisi *Variable View*, klik *Data View*, isikan data sesuai dengan skor total variabel X dan Y yang diperoleh dari responden.
- d. Klik menu *Analyze*, pilih *Compare Means*, pilih *Means*.
- e. Setelah itu akan muncul kotak dialog *Means*.
- f. Pindahkan item variabel Y ke kotak *Dependent List* dan item variabel X pada *Independent List*.
- g. Masih pada kotak *Means*, klik *Options*, sehingga tampil kotak dialog *Options*. Pada kotak dialog *Statistics for First Layer* pilih *Test for linearity* dan semua perintah diabaikan.
- h. Jika sudah, klik *Continue* sehingga kembali ke kotak dialog *Options*.
	- i. Klik **OK**, sehingga muncul hasilnya

## **3.2.5.3 Teknik Analisis Data**

Teknik analisis data diartikan sebagai upaya mengelolah data menjadi sebuah informasi, sehingga karakteristik atau sifat-sifat data tersebut dapat dengan mudah dipahami dan bermanfaat untuk menjawab masalah-masalah yang berkaitan dengan kegiatan penelitian. Menurut Sontani & Muhidin (2011, hlm. 159) berpendapat bahwa :

Terdapat tujuan dari dilakukannya teknik analisis data, antara lain: (1) mendeskripsikan data, dan (2) membuat induksi atau menarik kesimpulan tentang karakteristik populasi, atau karakteristik populasi berdasarkan data yang diperoleh dari sampel (statistik).

Untuk mencapai kedua tujuan teknik analisis data diatas, maka terdapat beberapa langkah atau prosedur yang dilakukan menurut (Sontani U. T., 2011 hal 149) sebagai berikut :

**Wanda Nurhamidah, 2022**

- a. Tahap pengumpulan data, dilakukan melalui instrumen pengumpulan data.
- b. Tahap *editing*, yaitu memeriksa kejelasan dan kelengkapan pengisian instrumen pengumpulan data.
- c. Tahap koding, yaitu proses identifikasi dan klasifikasi dari setiap pernyataan yang terdapat dalam instrumen pengumpulan data menurut variabel-variabel yang diteliti.

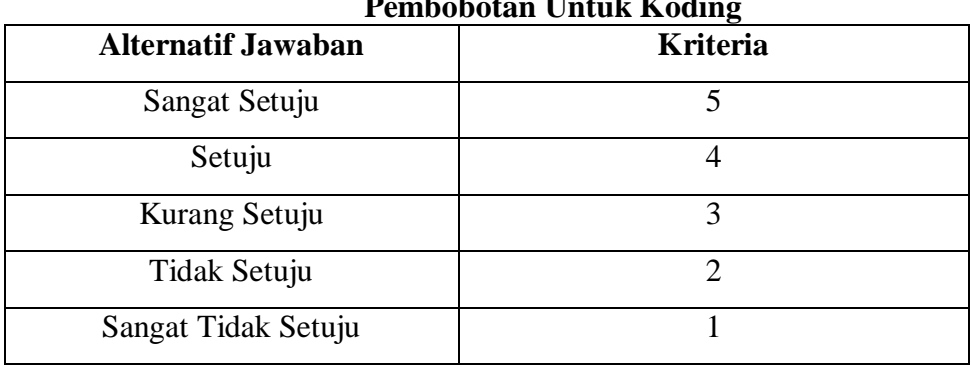

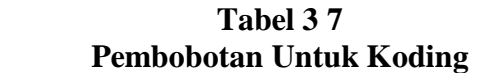

d. Tahap tabulasi data, yaitu mencatat atau entri data ke dalam tabel induk penelitian. Dalam hal ini hasil koding digunakan ke dalam tabel rekapitulasi secara lengkap untuk seluruh bulir setiap variabel. Selain itu, tabel rekapitulasi tersebut terpapar seperti berikut:

| Rekapitulasi Bulit Setiap Variabel |  |  |  |                  |           |  |              |
|------------------------------------|--|--|--|------------------|-----------|--|--------------|
| Responden                          |  |  |  | <b>Skor Item</b> |           |  | <b>Total</b> |
|                                    |  |  |  | -                | $\ddotsc$ |  |              |
|                                    |  |  |  |                  |           |  |              |
|                                    |  |  |  |                  |           |  |              |
|                                    |  |  |  |                  |           |  |              |

**Tabel 3 8**

**Wanda Nurhamidah, 2022**

*PENGARUH KOMPETENSI PEDAGOGIK GURU TERHADAP HASIL BELAJAR (SURVEY PADA KELAS XI MATA PELAJARAN OTOMATISASI TATA KELOLA KEPEGAWAIAN DI SMK BINA WISATA LEMBANG)*

**Universitas Pendidikan Indonesia | repository.upi.edu | perpustakaan.upi.edu**

- e. Teknik analisis data dalam penelitian kuantitatif menggunakan dua macam teknik yaitu teknik analisis data deskriptif dan teknik analisis data inferensial.
- f. Tahap pengujian kualitas data, yaitu menguji validitas dan reabilitas instrumen pengumpulan data.
- g. Tahap mendeskripsikan data, yaitu tabel frekuensi dan atau diagram, serta berbagai ukuran tendensi sentral, maupun ukuran dispersi. Tujuannya memahami karakteristik data sampel penelitian.
- h. Tahap pengujian hipotesis, yaitu tahap pengujian terhadap proposisi-proposisi yang dibuat apakah proposisi tersebut ditolak atau diterima, serta bermakna atau tidak. Atas dasar pengujian hipotesis inilah selanjutnya keputusan dibuat.

Teknik analisis data yang digunakan dalam penelitian ini dibagi menjadi dua macam, yaitu teknik analisis deskriptif dan teknik analisis inferensial. Sebelumnya data ordinal diubah menjadi data interval menggunakan *Methode Succesive Interval* (MSI) yaitu salah satu program tambahan pada *Microsoft Excel*. Langkah-langkah yang dapat dilakukan untuk merubah data ordinal menjadi interval menggunakan MSI adalah sebagai berikut :

- a. Input skor yang diperoleh pada lembar kerja (*worksheet*) Excel.
- b. Klik *"Analize"* pada *Menu Bar*.
- c. Klik *"Succesive Interval"* pada *Menu Analize*, hingga muncul kotak dialog **"***Methode Of Succesive Interval***".**
- d. Klik *"Drop Down"* untuk mengisi *Data Range* pada kotak dialog *Input*, dengan cara memblok skor yang akan diubah skalanya.
- e. Pada kotak dialog tersebut, kemudian centang (√) *Input Label in First Now*.
- f. Pada *Option Min Value* isikan dengan data yang paling rendah dan *Max Value* diisi dengan data yang paling besar, kemudian centang (√) *Display Summary*.
- g. Selanjutnya pada *Output*, tentukan *Cell Output*, untuk menyimpan hasil yang telah diolah pada cell yang anda inginkan.
- h. Klik "*OK*"

**Wanda Nurhamidah, 2022**

#### **3.2.6.1. Teknik Analisis Deskriptif**

Salah satu teknik analisis data yang digunakan dalam penelitian ini adalah analisis data deskriptif. Sontani & Muhidin (2011, hlm. 163) mengemukakan bahwa:

Analisis data penelitian secara deskriptif yang dilakukan melalui statistika deskriptif, yaitu statistik yang digunakan untuk menganalisis data dengan cara mendeskripsikan atau menggambarkan data yang telah terkumpul sebagaimana adanya tanpa bermaksud membuat generalisasi hasil penelitian.

Analisis data ini dilakukan untuk menjawab pertanyaan-pertanyaan yang telah dirumuskan dalam rumusan masalah yang telah diuraikan di latar belakang. Untuk menjawab rumusan masalah nomor 1 dan no 2 maka teknik analisis data yang digunakan adalah teknik analisis deskiptif yaitu untuk mengetahui gambaran Mutu Pembelajaran terhadap hasil belajar siswa (Survey Pada Kelas XI Mata Pelajaran Otomatisasi Tata Kelola Kepegawaian Di SMK Bina Wisata Lembang).

Dalam mendeskripsikan variabel penelitian, digunakan kriteria tertentu yang mengacu pada skor angket yang diperoleh dari responden. Data yang diperoleh kemudian diolah, maka diperoleh rincian skor dan kedudukan responden berdasarkan urutan angket yang masuk untuk masing-masing variabel. Berkaitan dengan analisis data deskriptif ada beberapa langkah yang akan ditempuh untuk mendeskripsikan dan menggambarkan variabel penelitian menurut (Sontani M. &., 2011 hal 27) yaitu sebagai berikut:

1) Membuat tabel perhitungan dan menempatkan skor-skor pada item yang diperoleh. Dilakukan untuk memperoleh perhitungan atau pengolahan data selanjutnya.

2) Tentukan ukuran variabel yang akan digambarkan.

a) Ukuran variabel peran guru dalam proses pembelajaran (Tidak Efektif – Kurang Efektif – Cukup Efektif – Efektif)

b) Ukuran variabel hasil belajar siswa (Belum Tuntas – Tuntas)

3) Membuat tabel distribusi frekuensi dengan langkah-langkah sebagai berikut:

a) Menentukan nilai tengah pada option instrumen yang sudah ditentukan dan membagi dua sama banyak option instrumen berdasarkan nilai tengah.

**Wanda Nurhamidah, 2022**

b) Memasangkan ukuran variabel dengan kelompok option instrumen yang sudah ditentukan.

| Kriteria Penafsiran Alternatif Jawaban |          |  |  |
|----------------------------------------|----------|--|--|
| Penafsiran                             | Kriteria |  |  |
| <b>Tidak Efektif</b>                   |          |  |  |
| Kurang Efektif                         | ി        |  |  |
| Cukup Efektif                          | 3        |  |  |
| Efektif                                |          |  |  |
| Sangat Efektif                         |          |  |  |

**Tabel 3 9 Kriteria Penafsiran Alternatif Jawaban**

*Sumber : Diadaptasi dari Skor Jawaban Responden*

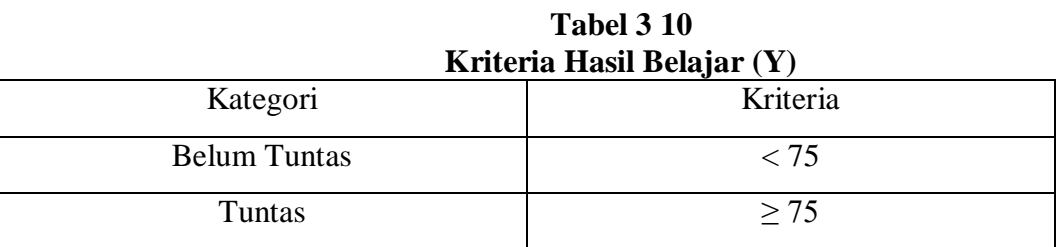

*Sumber : Diadaptasi dari Perolehan Nilai Responden*

# **3.2.6.2. Teknik Analisis Data Inferensial**

Analisis inferensial dilakukan guna menjawab pernyataan rumusan masalah nomor 3 yang telah dikemukakan di latar belakang masalah, yaitu pengaruh Mutu Pembelajaran Terhadap Hasil Belajar Siswa (Survey Pada Kelas XI Otomatisasi Tata Kelola Kepegawaian Di SMK Bina Wisata Lembang).

# **3.2.6.3 Regresi Sederhana**

Analisis data inferensial yang digunakan adalah analisis regresi sederhana. Adapun langkah yang digunakan dalam analisis regresi adalah sebagai berikut:

a. Mengadakan estimasi terhadap parameter berdasarkan data empiris

**Wanda Nurhamidah, 2022**

- b. Menguji berapa besar variasi variable dependen dapat diterangkan oleh variable independen
- c. Menguji apakan estimasi parameter tersebut signifikan atau tidak
- d. Melihat apakah tanda dan menghitung dari estimasi parameter cocok dengan teori

Model persamaan regresi sederhana adalah  $\hat{y} = a + bx$  dimana  $\hat{y}$  adalah variabel tak bebas (terikat), x adalah variable bebas,  $\alpha$  adalah penduga bagi intersap ( $\alpha$ ), b adalah penduga bagi koefisien regresi ( $\beta$ ), dan  $\alpha$ ,  $\beta$  adalah parameter yang nilainya tidak diketahui sehingga diduga menggunakan statistika sampel.

Untuk melihat pengaruh caranya dengan melihat tanda positif atau negative di depan angka koefisien regresi. Tanda positif menunjukan hubungan antara variabel bebas dan variable terikat berjalan satu arah, dimana setiap peningkatan atau penurunan variabel bebas akan diikuti dengan peningkatan atau penurunan variabel terikatnya. Sementara tanda negative menunjukan hubungan antara variabel bebas dengan variabel terikat berjalan dua arah, dimana setiap peningkatan variabel bebas akan diikuti dengan penurunan variabel terikatnya, dan sebaliknya. Dengan demikian jelas bahwa salah satu kegunaan angka koefisien regresi adalah untuk melihat apakah tanda dari estimasi parameter cocok dengan teori atau tidak. Sehingga dapat dikatakan hasil penelitian kita bias mendukung atau tidak mendukung terhadap teori yang sudah ada.

Menurut (Abdurrahman, 2011 hal 215), rumus yang dapat digunakan untuk mencari a dan b dalam persamaan regresi adalah :

$$
a = \frac{\sum Y - b\sum X}{N} = \overline{Y} - b\overline{X}
$$

$$
b = \frac{N \cdot (\sum Y) - \sum X \sum Y}{N \cdot \sum X^2 - (\sum X)^2}
$$

dimana :

*X <sup>i</sup>* Rata-rata skor variabel X  $Y_i$  = Rata-rata skor variabel Y

**Wanda Nurhamidah, 2022**

Adapun langkah kerja yang dapat dilakukan untuk menghitung koefisien regresi dan menentukan persamaan regresi, sebagai berikut :

> a. Tempatkan skor hasil tabulasi dalam sebuah tabel pembantu, untuk membantu memudahkan proses perhitungan. Contoh format tabel pembantu perhitungan Analisis Regresi.

|           |            | I chibantu I crintungan Anansis Regresi |              |              |                  |
|-----------|------------|-----------------------------------------|--------------|--------------|------------------|
| No. Resp  | $X_i$      | $Y_i$                                   | $X_i^2$      | $Y_i^2$      | $X_i.Y_i$        |
| (1)       | (2)        | (3)                                     | (4)          | (5)          | (6)              |
|           | $X_1$      | $Y_1$                                   | $\cdots$     | .            | .                |
| $\cdots$  | $\cdots$   | $\cdots$                                | $\cdots$     | $\cdots$     | $\cdots$         |
| N         | $X_i$      | $Y_i$                                   | $\cdots$     | $\cdots$     | $\cdots$         |
| Jumlah    | $\sum X_i$ | $\sum Y_i$                              | $\sum X_i^2$ | $\sum Y_i^2$ | $\sum X_i.Y_i^2$ |
| Rata-rata | $X_i$      | $Y_i$                                   |              |              |                  |

**Tabel 3 11 Pembantu Perhitungan Analisis Regresi**

- b. Menghitung rata-rata skor Variabel X dan rata-rata skor Variabel Y. Berdasarkan hasil perhitungan dengan bantuan tabel pembantu.
- c. Menghitung koefisien regresi (b). Berdasarkan hasil perhitungan dengan bantuan tabel pembantu.
- d. Menghitung nilai b. Berdasarkan hasil perhitungan dengan bantuan tabel pembantu, diperoleh :

 $a = \overline{Y} - b\overline{X}$ 

e. Menentukan persamaan regresi. Berdasarkan langkah-langkah yang telah dilakukan di atas, diperoleh :

 $\hat{y} = a + bx$ 

**Wanda Nurhamidah, 2022**

f. Membuat interpretasi, berdasarkan hasil persamaan regresi.

Untuk membantu pengujian regresi sederhana, pengujian ini menggunakan *Software SPSS (StatistisProduct dan Service Solutions) Version 25.0* dengan langkah-langkah sebagai berikut :

- a. Aktifkan program *SPSS 25.0* dan aktifkan *Variabel View,* kemudian isi data sesuai dengan keperluan
- b. Setelah mengisi *Variabel View*, Klik *Data View*, isikan data sesuai dengan skor total variabel X dan Y yang diperoleh dari responden
- *c.* Klik menu *Analyze,* pilih *Regression* untuk mendapatkan sig. *(2-tailed)* lalu pilih *Linear*
- d. Pindahkan Item Variabel Y ke kotak *Dependent List* dan Iten variabel X pada *Independent List*
- e. Klik *Save*, pada *Residuals* pilih *Unstandaridized* kemudian klik *Continue*
- f. Klik **OK**. hingga muncul hasilnya.

## **3.2.6.4 Koefisien Korelasi**

Menurut (Abdurrahman, 2011 hal 193)"koefisien korelasi untuk dua buah Variabel X dan Y yang kedua-duanya memiliki tingkat pengukuran interval, dapat dihitung dengan menggunakan korelasi *product moment* atau *Product Moment Coefficient* (*Pearson's Coefficient of Correlation*) yang dikembangkan oleh Karl Pearson. Koefisien korelasi *product moment* dapat diperoleh dengan rumusan:

$$
r_{xy} = \frac{N(\sum XY) - (\sum X)(\sum Y)}{\sqrt{(N\sum X^2 - (\sum X)^2)(N\sum Y^2 - (\sum Y)^2)}}
$$

Koefisien korelasi (r) menunjukkan derajat korelasi antara Variabel X dan Variabel Y. Nilai koefisien korelasi harus terdapat dalam batas-batas: -1 < r < +1. Tanda positif menunjukkan adanya korelasi positif atau korelasi antara kedua variabel yang berarti.

> a. Jika nilai  $r = +1$  atau mendekati  $+1$ , maka korelasi antara kedua variabel sangat kuat dan positif

**Wanda Nurhamidah, 2022**

- b. Jika nilai r = -1 atau mendekati -1, maka korelasi antara kedua variabel sangat kuat dan negatif.
- c. Jika nilai  $r = 0$ , maka korelasi variabel yang diteliti tidak ada sama sekali atau sangat lemah.

Sedangkan untuk mengetahui kadar pengaruh Variabel X terhadap Variabel Y dibuat klasifikasi sebagai berikut:

**Tabel 3 12**

| Interpretasi Nilai Korelasi |                         |  |  |
|-----------------------------|-------------------------|--|--|
| <b>Interval Koefisien</b>   | <b>Tingkat Hubungan</b> |  |  |
| $0,00 - 0,199$              | Sangat Lemah            |  |  |
| $0,20-0,399$                | Lemah                   |  |  |
| $0,40-0,599$                | Sedang                  |  |  |
| $0,60 - 0,799$              | Kuat                    |  |  |
| $0,80 - 1,00$               | Sangat kuat             |  |  |

*Sumber: Sugiyono (2011, hlm. 257)*

### **3.2.6.5 Pengujian Hipotesis**

Hipotesis merupakan jawaban sementara terhadap masalah penelitian yang kebenarannya masih harus diuji secara empirik. Untuk meyakinkan adanya pengaruh antara variabel bebas (X) dengan variabel terikat (Y) perlu dilakukan uji hipotesis atau uji signifikansi. Uji signifikan akan membawa pada kesimpulan untuk menerima atau menolak hipotesis.

Pengujian hipotesis yang diajukan dalam penelitian ini mengikuti langkah-langkah sebagai berikut (Muhidin , 2010, hlm. 43):

- 1. Merumuskan Hipotesis Statistik
	- $H_0$ : β = 0 :Tidak terdapat pengaruh antara kompetensi pedagogik guru terhadap hasil belajar siswa

**Wanda Nurhamidah, 2022**

- $H_1$ : β  $\neq$  0 : Terdapat pengaruh antara pengaruh kompetensi pedagogik guru terhadap hasil belajar siswa
- 2. Menentukan taraf kemaknaan atau nyata α (*level of significant* α). Taraf nyata yang digunakan adalah  $\alpha = 0.05$ .
- 3. Menghitung nilai koefisien tertentu (dalam penelitian ini menggunakan analisis regresi).
- 4. Menentukan titik kritis dan daerah kritis (daerah penolakan)  $H<sub>0</sub>$ .
- 5. Perhatikan apakah nilai hitung jatuh di daerah penerimaan atau penolakan.
- 6. Berikan kesimpulan.